# **Idaho POST Portal Application Process**

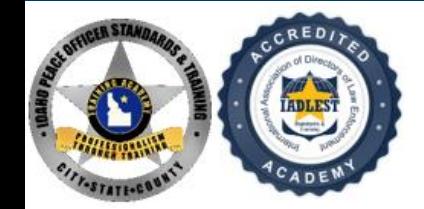

PEACE OFFICER STANDARDS & TRAINING

### **Completing the Idaho POST Portal Application Process**

**1** In your email account you should have an email from [no-reply@post.idaho.gov](mailto:no-reply@post.idaho.gov) inviting you to start the academy/lateral application process. Click on the link to begin.

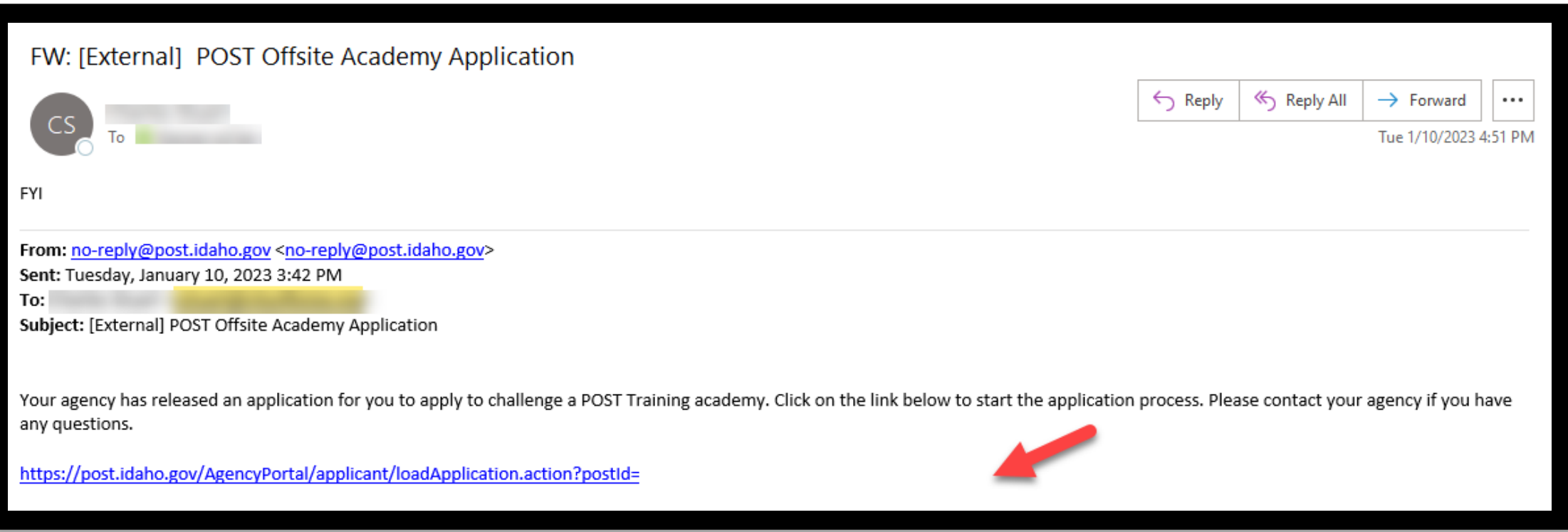

 You will be taken to your application portal. Please carefully read and acknowledge the disclaimer by clicking the box and then clicking **I Agree**.

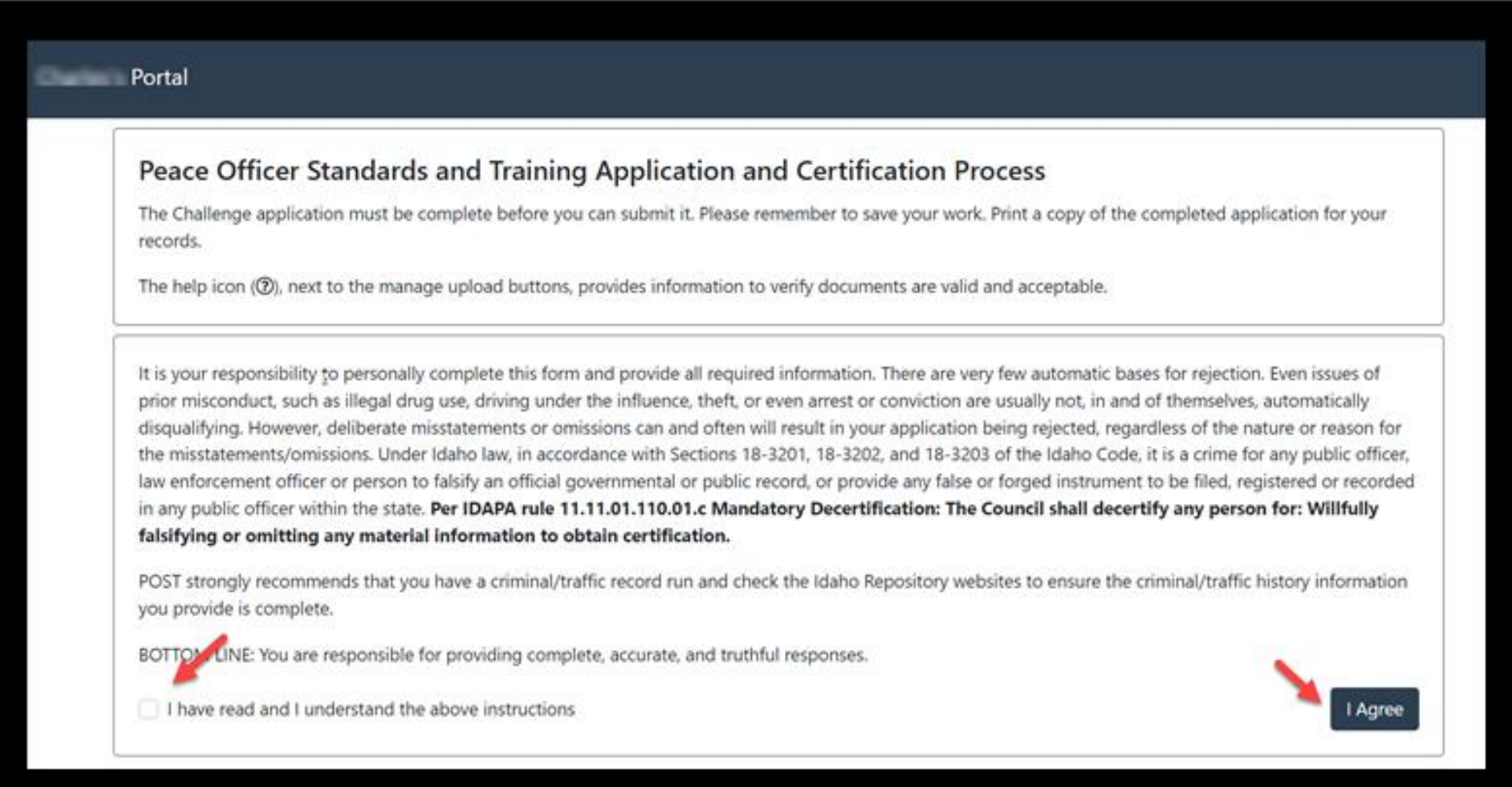

**3** The main menu will show you what sections need to be completed. When **ALL** sections have been completed in full and all relevant documents have been uploaded, you can click the **Submit to Agency** button. Please note, sections will show as complete even if documents are missing, so please double check that everything has uploaded correctly before submitting. *Sections must be completed in order.*

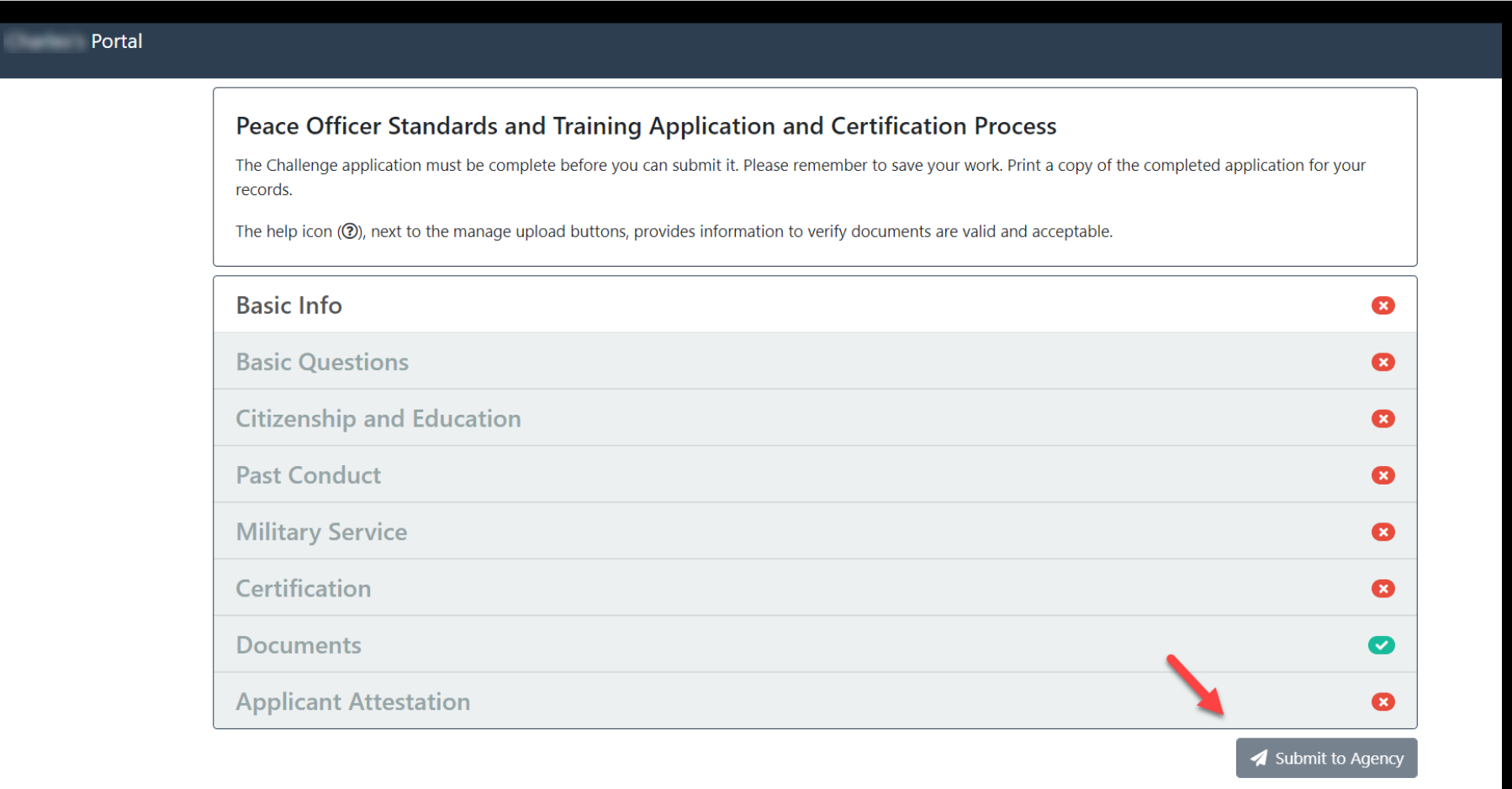

**4** In the *Basic Information* section you will complete **ALL** fields with the exception of Employment Type. If Suffix and Aliases do not apply you can leave those blank as well. For Position Classification, select relevant classification. Click **Save** when complete.

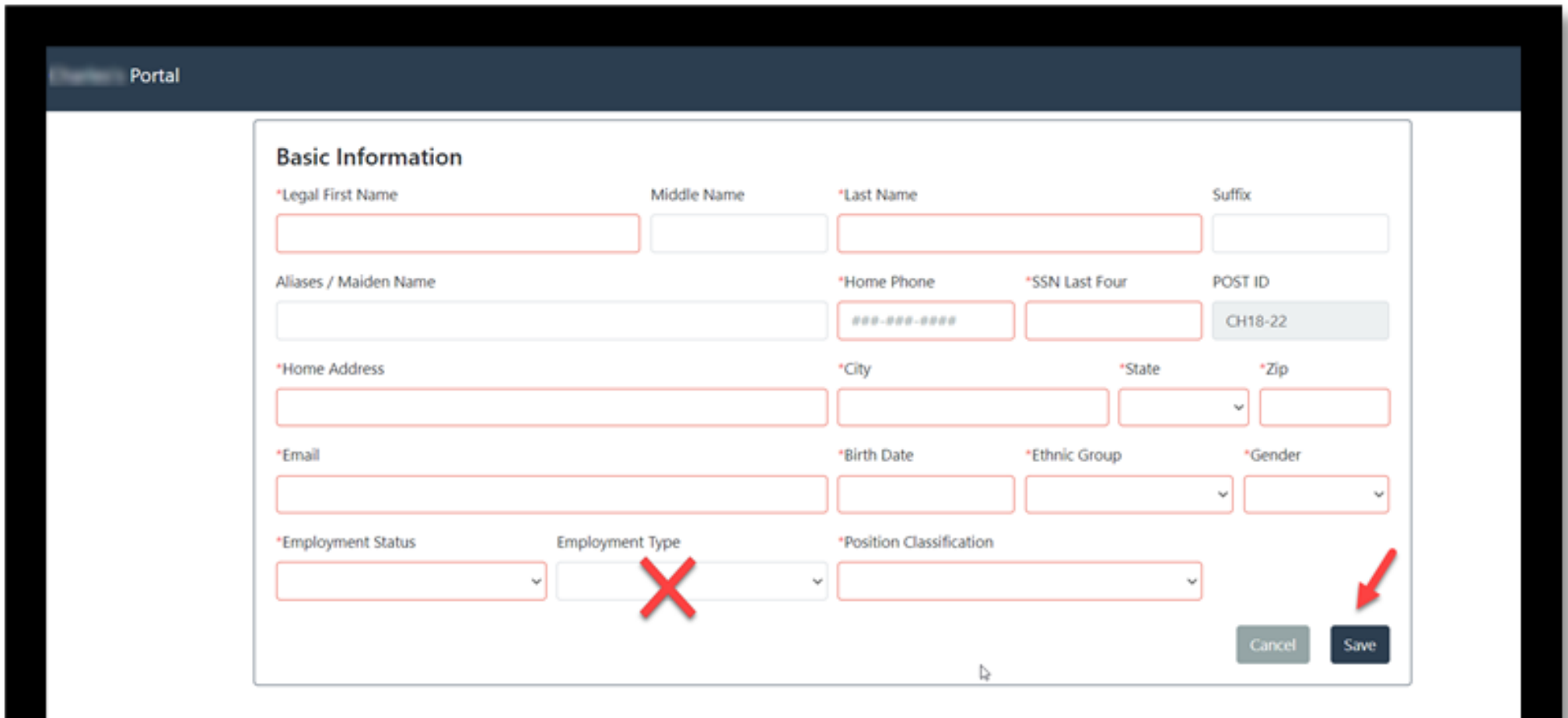

#### In the *Basic Questions* section, answer all four questions. Click **Save** when complete.

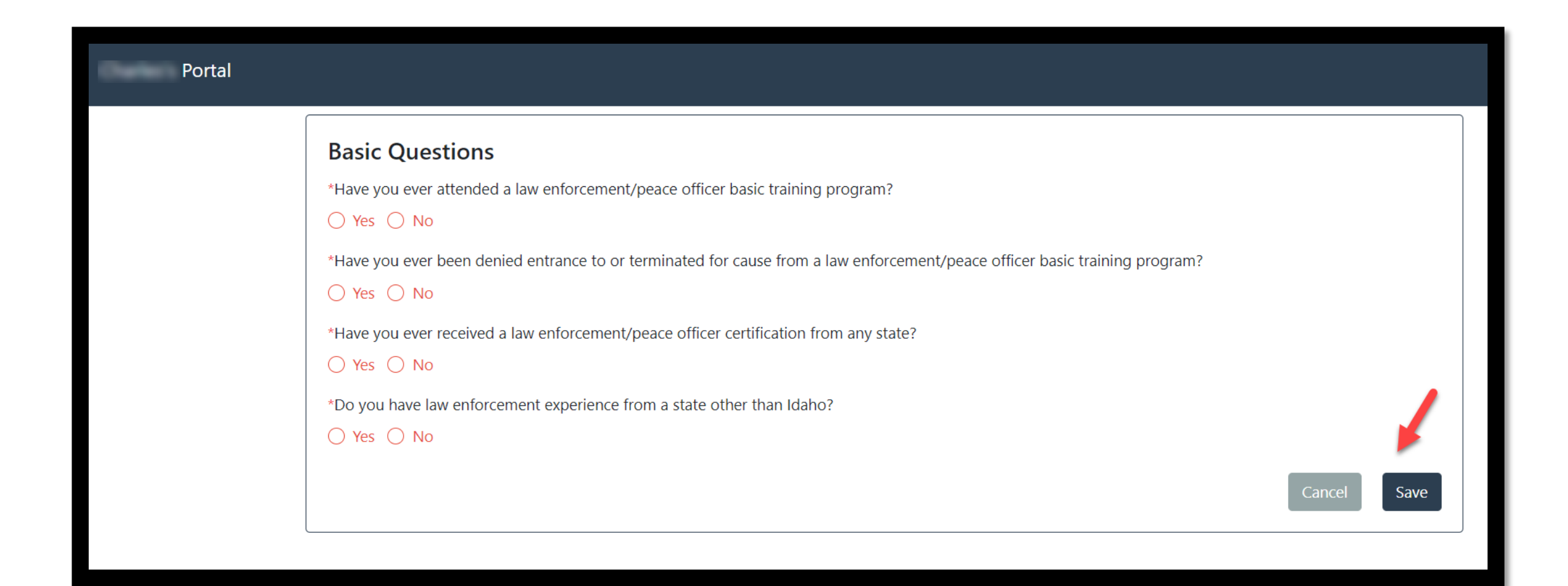

#### **5** In the *Basic Questions* section, continued.

**A** If the answer to Question 1 is Yes, you will be prompted to indicate the program's date and location. You will need to upload training records documentation. Browse and upload document(s) from your desktop or thumb drive.

- Acceptable documents include:
- LE Training Records
- POST Training Records
- Academy Certificates
- **Training Certificates**
- **B** If the answer to Question 3 is Yes, you will need to select all of the states where you have been certified. You will then need to upload out-of-state certification records.
- Acceptable documents include:
- Copies of state law enforcement certification
- State law enforcement certification records indicating certification

#### **5** In the *Basic Questions* section, continued.

- **C** If the answer to Question 4 is Yes, you would need to upload proof of out-of-state law enforcement experience.
- Acceptable documents include:
- A POST record (or state equivalent) showing complete law enforcement employment history, state training hours, and state certifications
- **If a record does not exist, a letter of employment verification from previous agency listing dates of** employment, classification, and job description will suffice

#### **6** In the *Citizenship and Age* section, you must complete **ALL** fields.

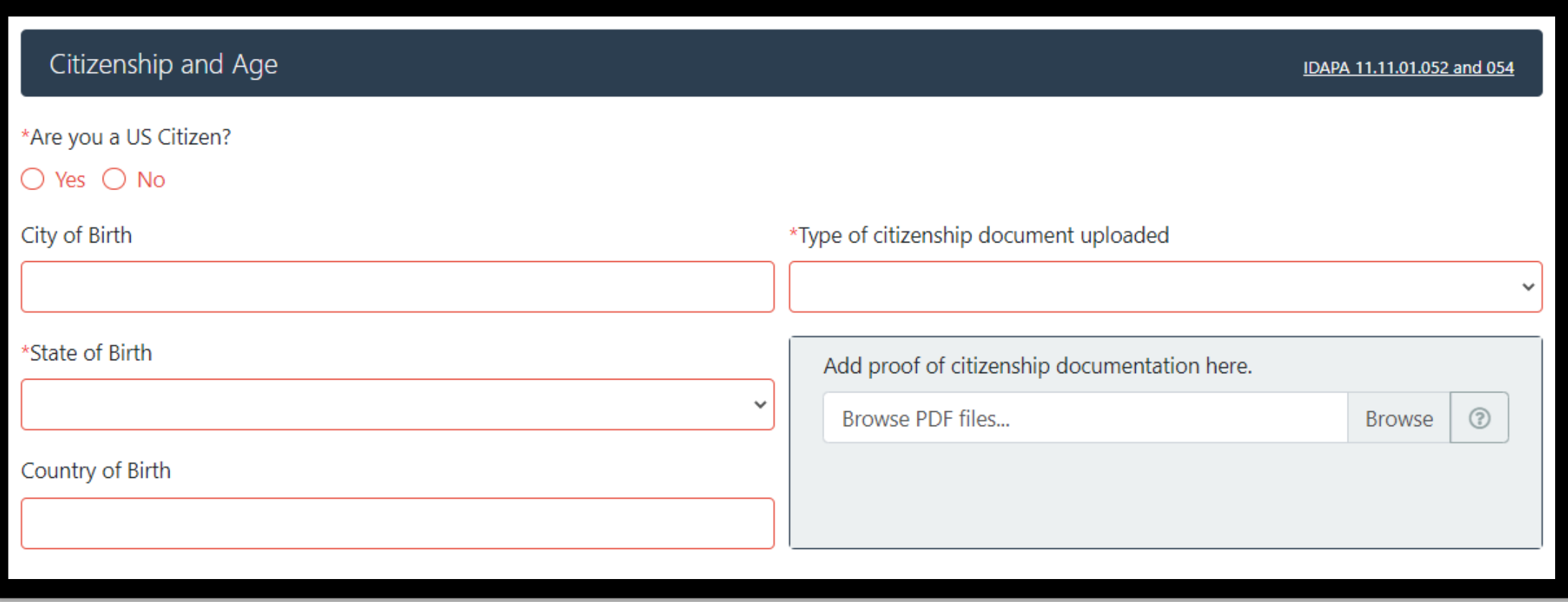

- Acceptable documents include:
- Birth certificate
- Naturalization certificate
- Valid US passport
- Consular report of birth abroad
- **EXECUTE: CERTIFICATE OF CITIZENSHIP**

#### **7** In the *Education* section, you must complete **ALL** fields. Click **Save** when complete.

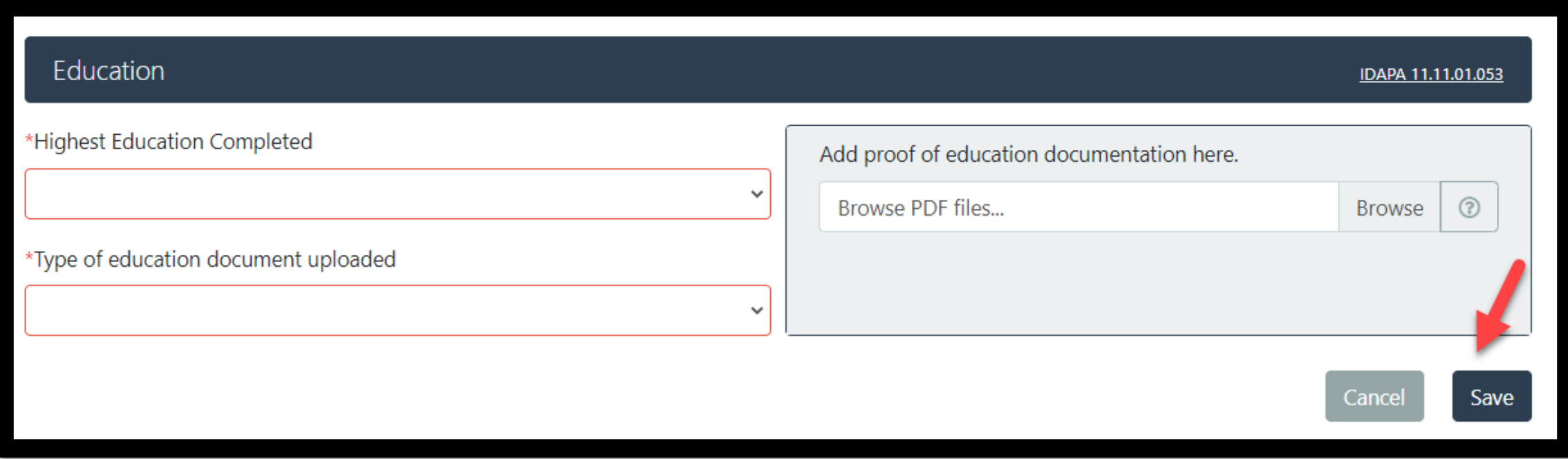

- Acceptable documents include (upload highest level only):
- Scanned copy of an Official College Transcript; school must be regionally accredited
- Official transcript of GED test results
- High school diploma showing date of graduation
- Scanned copy of Official High School Transcript showing date of graduation

#### In the *Drug Use and Behavior* section answer Yes or No to all 5 questions.

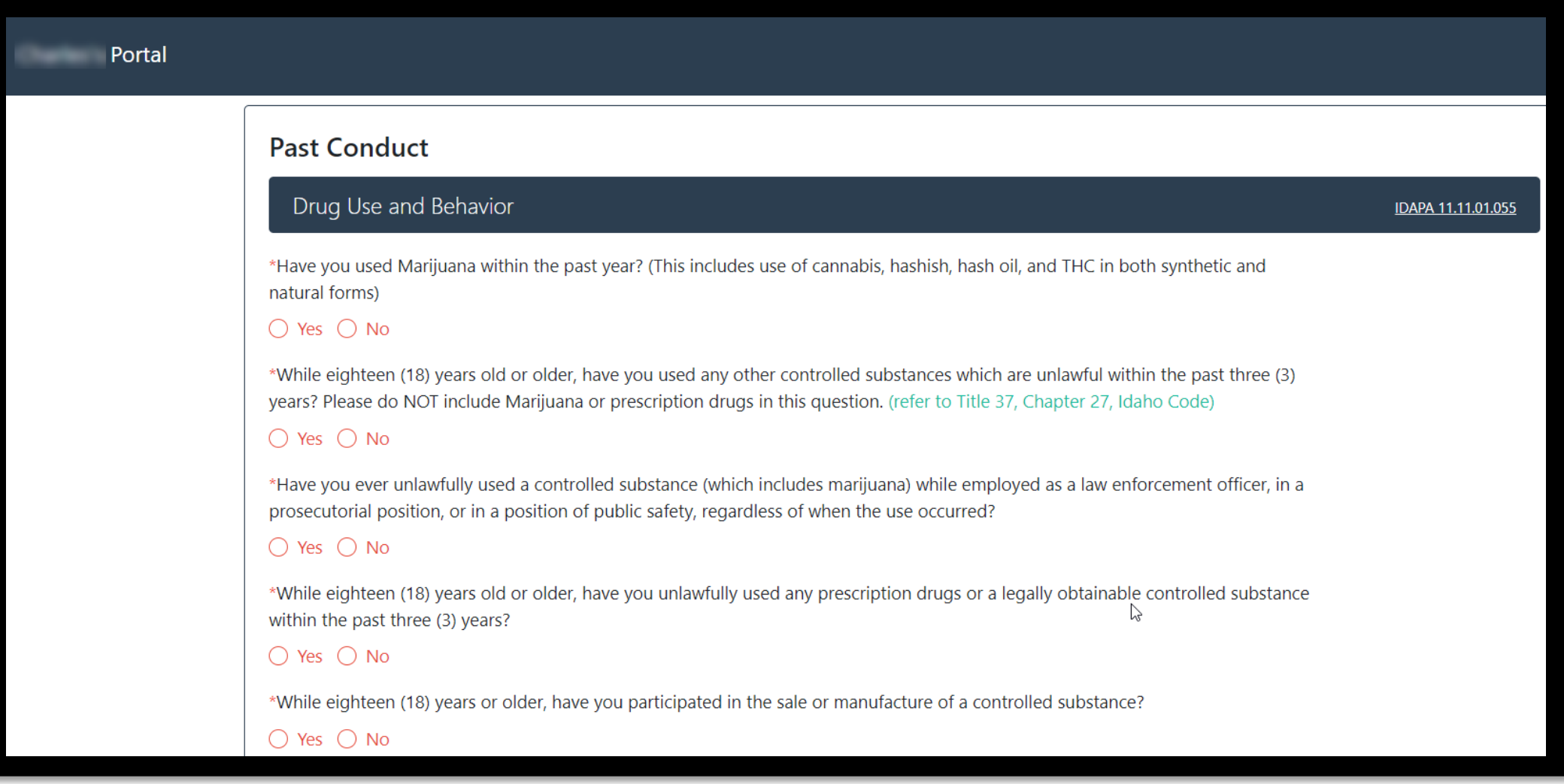

 In the *Driver's License* section you must complete **ALL** fields and upload a copy of your valid driver's license.

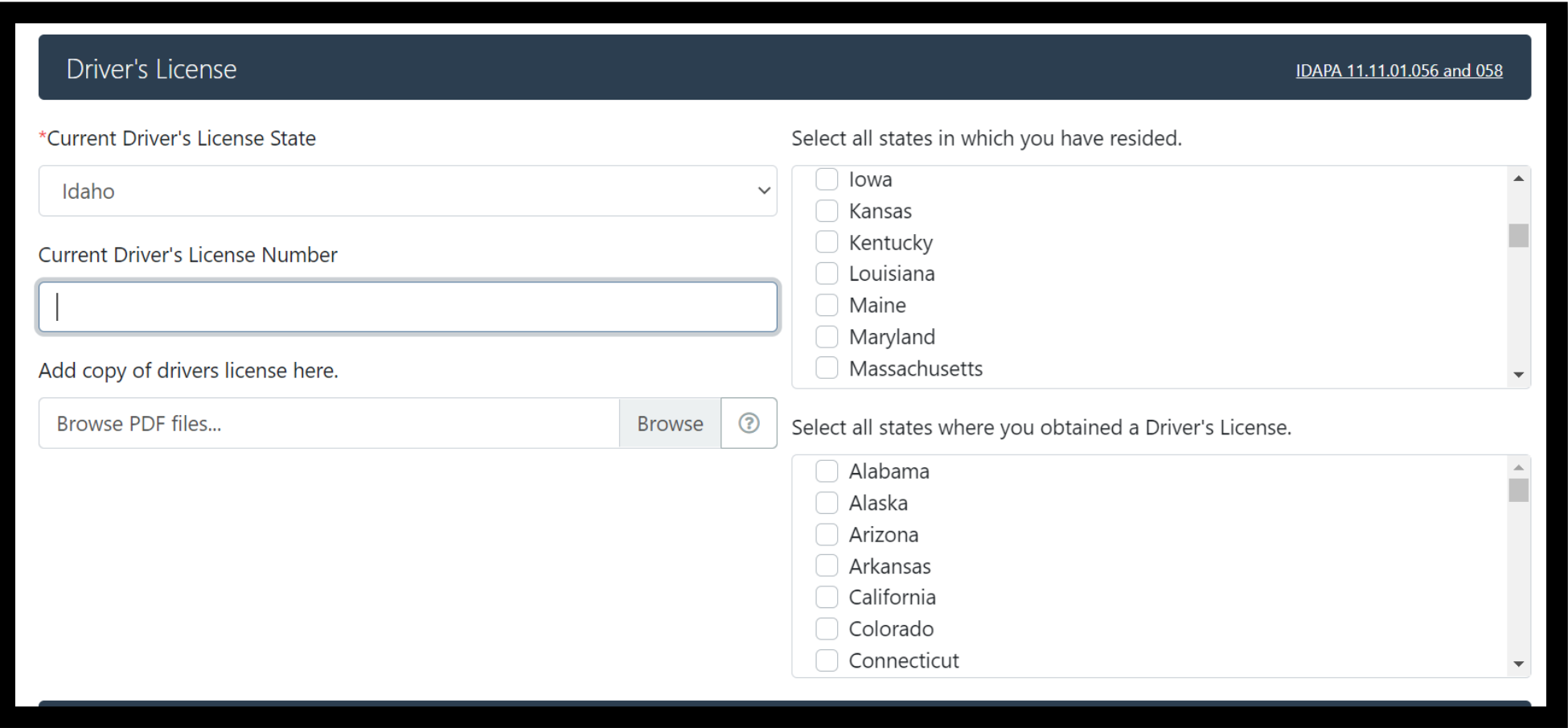

**10** In the *Criminal Record* section, answer Yes or No to all three questions. If you've answered Yes to any questions, upload supporting court documentation. Click **Save** when complete.

**Criminal Record** Convictions include withheld judgments, bond forfeitures, dismissed or expunged charges or convictions later set aside.

IDAPA 11.11.01.010.12

Cancel

Save

\*Have you been convicted of any misdemeanor DUI convictions in the last five (5) years?

#### $\bigcirc$  Yes  $\bigcirc$  No

\*While eighteen (18) years old or older, have you been convicted of any other misdemeanors (include traffic misdemeanors) within the last five (5) years?

#### $\bigcirc$  Yes  $\bigcirc$  No

\*While eighteen (18) years old or older, have you been convicted of any felony?

 $\bigcap$  Yes  $\bigcap$  No

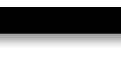

**11** In the *Military Service* section, answer Yes or No to both questions. If you select Yes for Question one you will need to list the Branch. If you Select Yes for Question two you will need to complete an additional section and upload relevant military service documents.

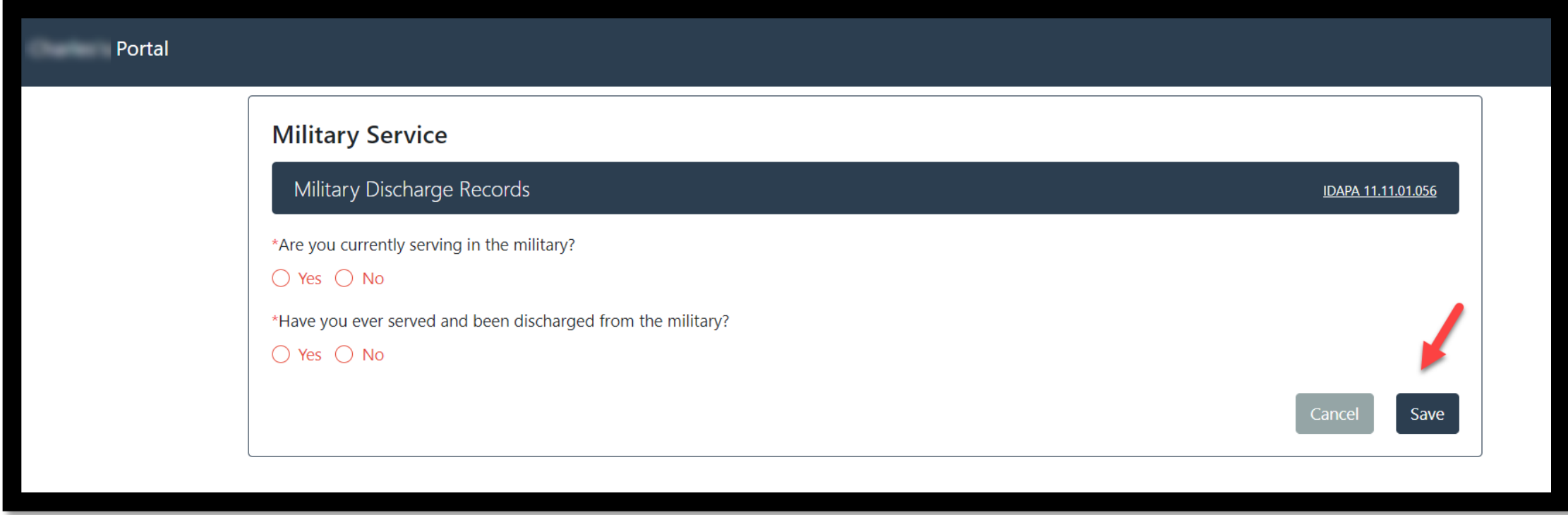

#### **11** *Military Service* section, continued.

- Acceptable documents include (all documents must show Character of Service):
- All documents must show Character of Service
- Active: DD214
- National guard: NGB22
- Reserve: Reserve Discharge Order

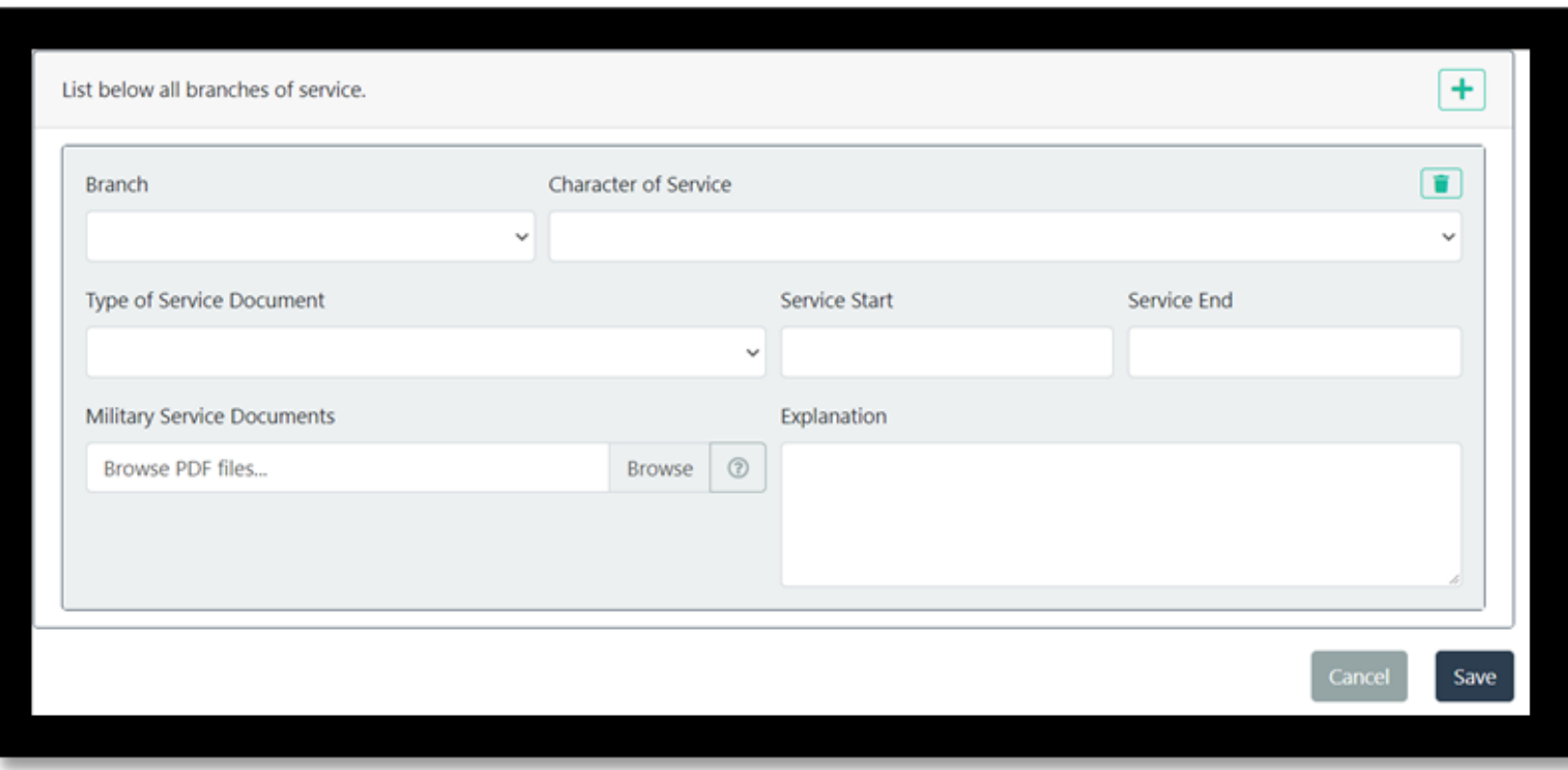

#### **12** In the *Certification* section select the relevant certification.

➢ The FTO Sign-Off Sheet will not be completed until you successfully complete your agency's FTO program and will be uploaded by your employing agency

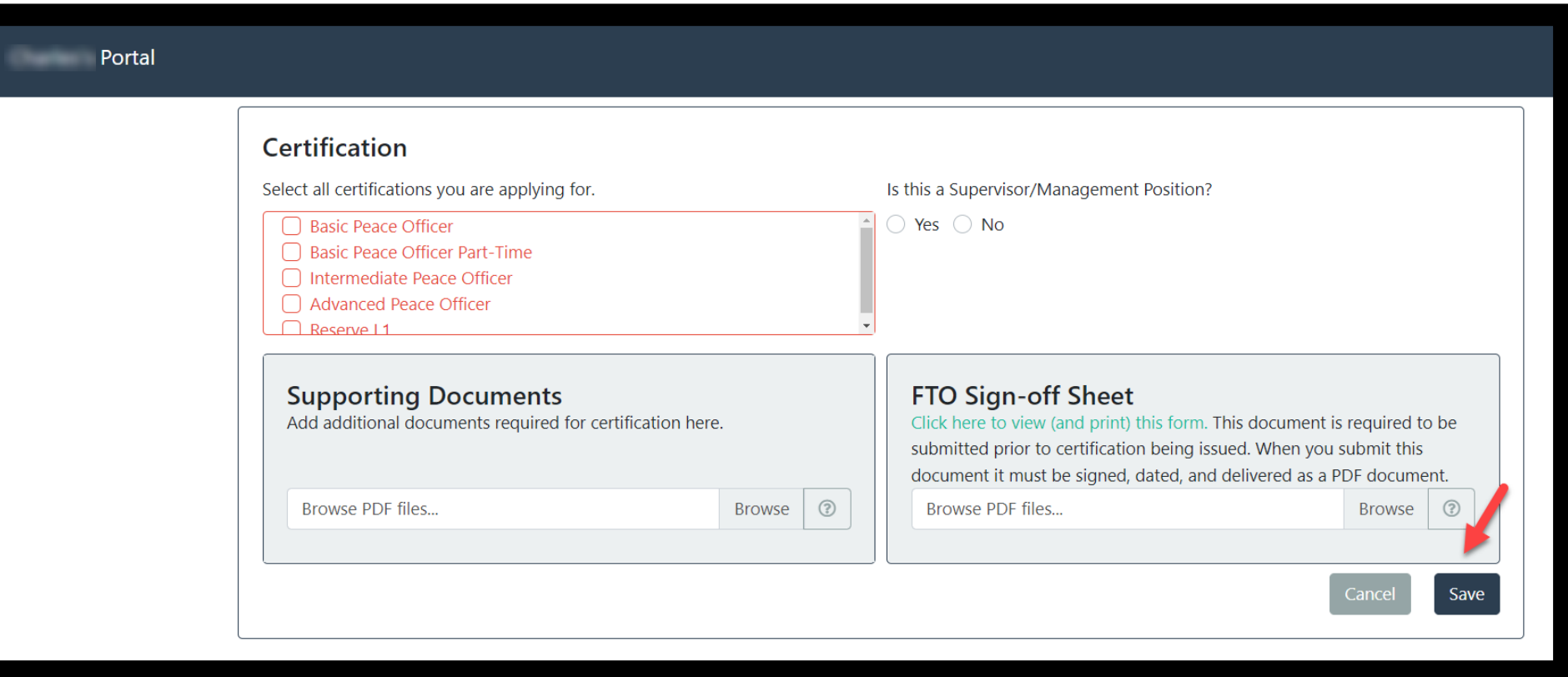

 When you have completed your packet, check the box and enter your full **LEGAL** name. Click **Save** when complete.

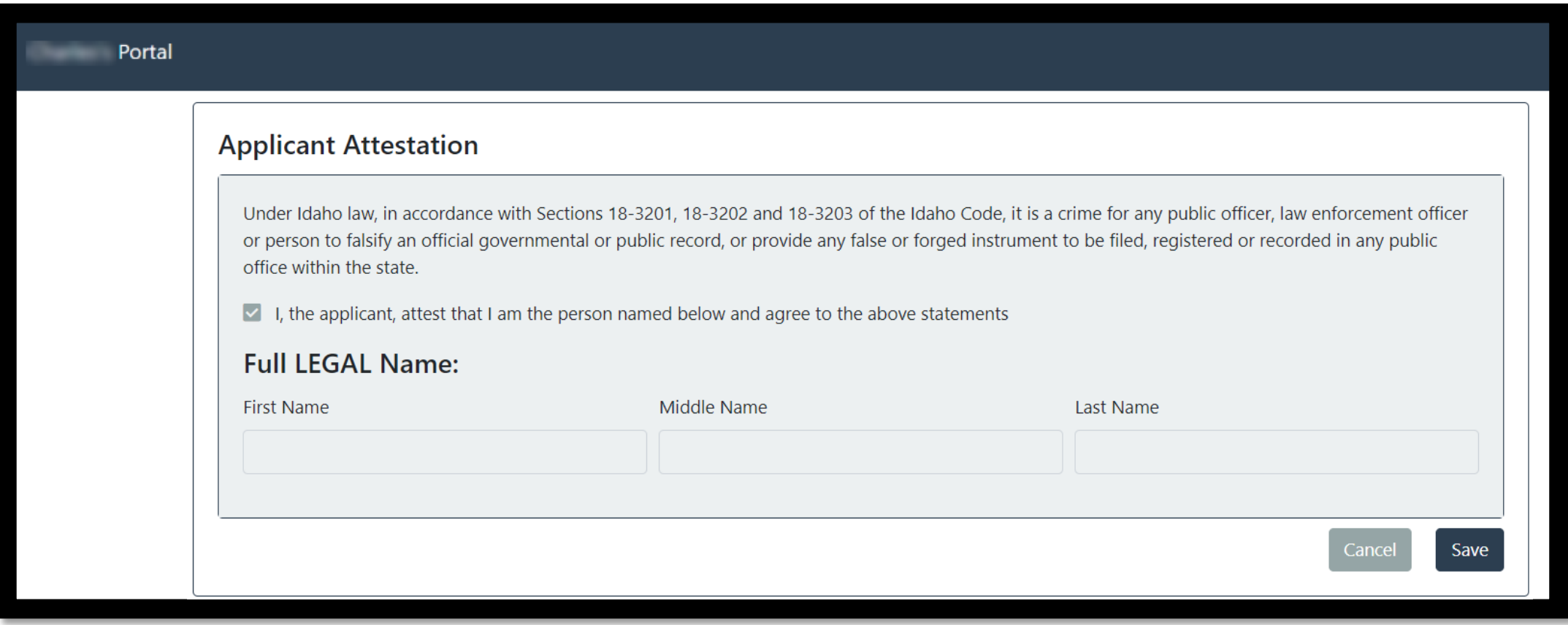

**14** When you have verified that everything is **accurate** and **complete**. This includes all relevant document uploads Click **Submit to Agency**.

**Please note:** additional changes or information may be required from HR and/or POST. Please respond to requests for action in a timely manner.

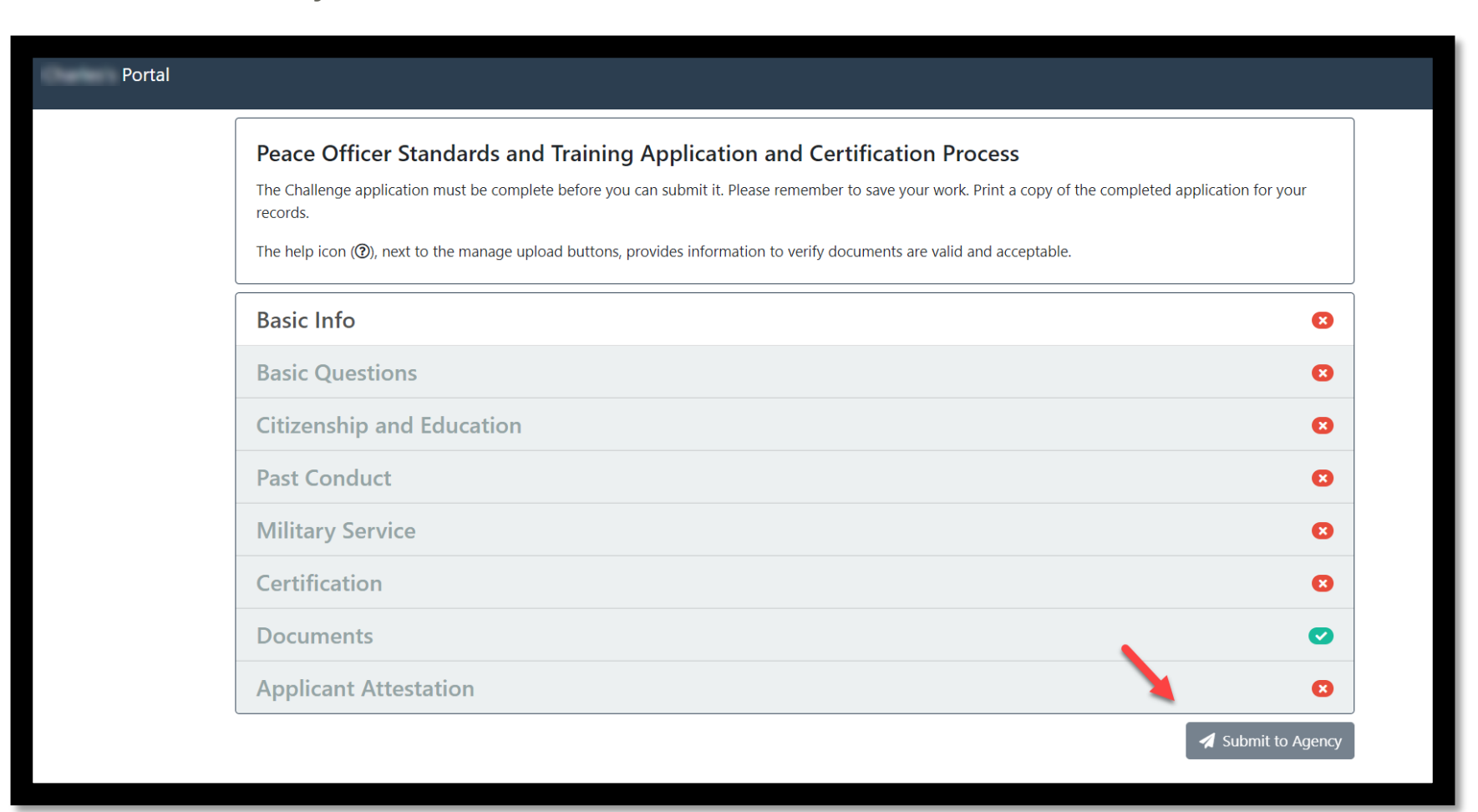

## **Questions?**

Please contact your agency representative.

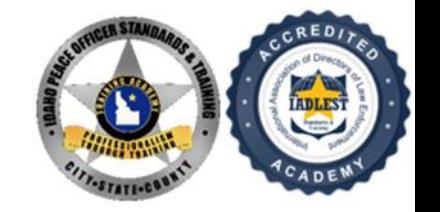

**Design credit: Boise PD**